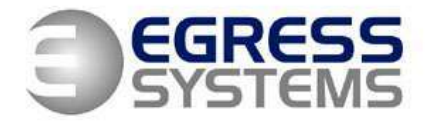

# **Installing the Focus Watch Service**

Open the *Run* box. Run focus with the /i argument: *"C:\Program Files\HRIndustries\Focus 2\Focus.exe" /i*

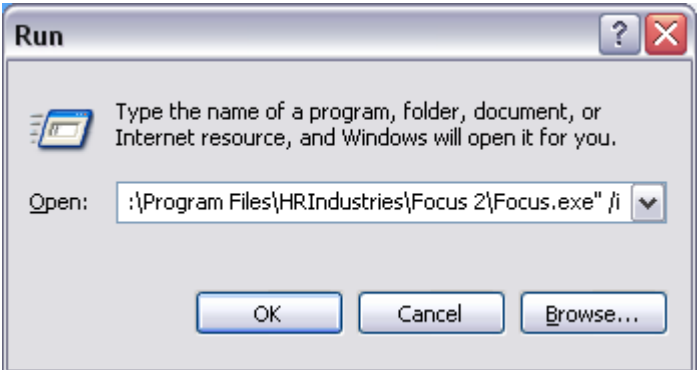

You should get this message:

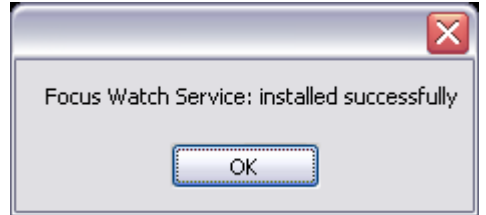

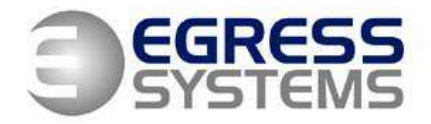

Focus will also start.

Open *Control Panel* > *Administrative Tools*:

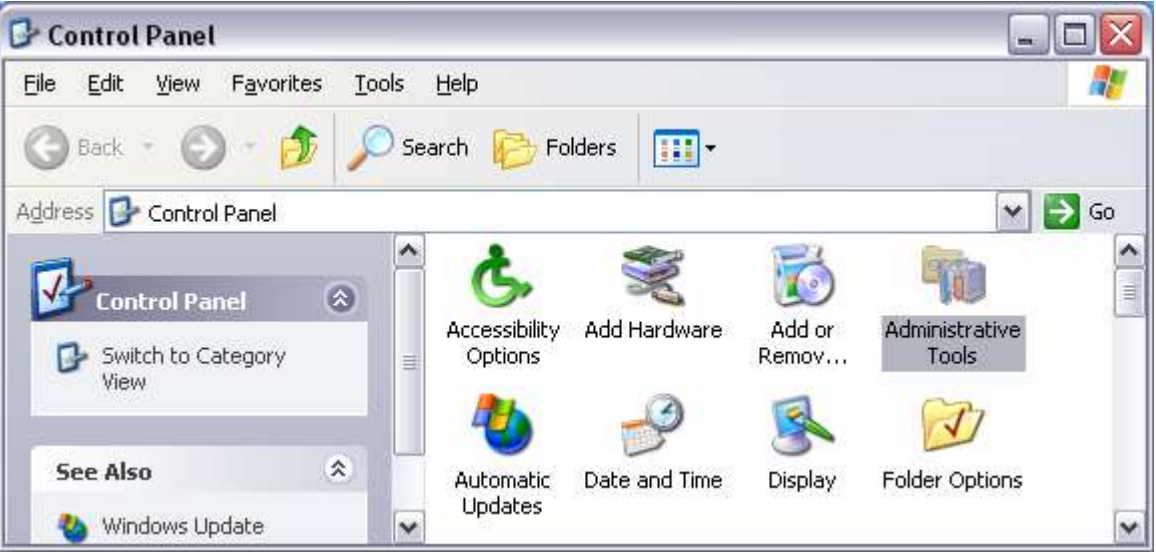

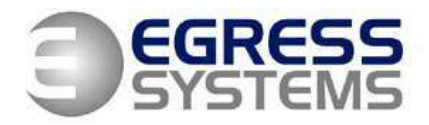

Open *Services*:

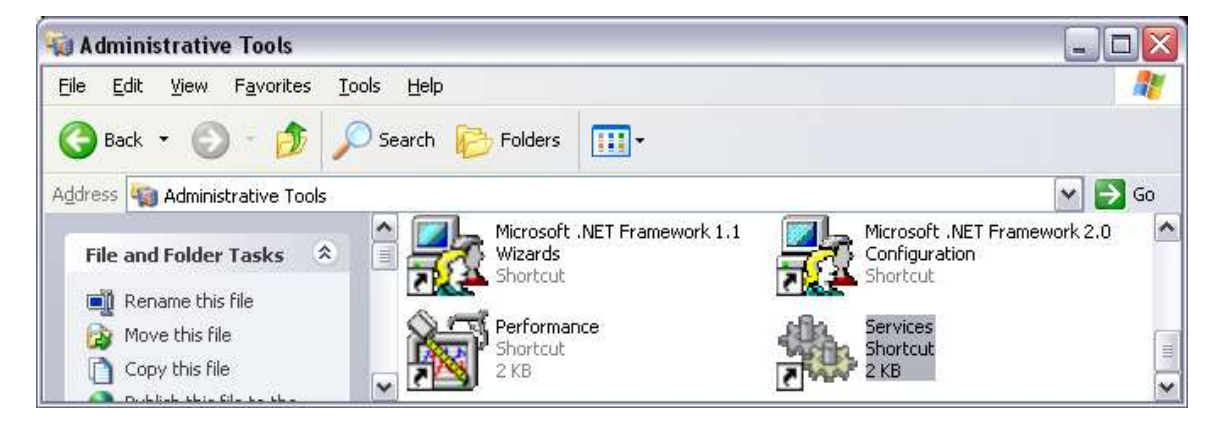

Right-click on the *Focus Watch Service* and click *Properties*.

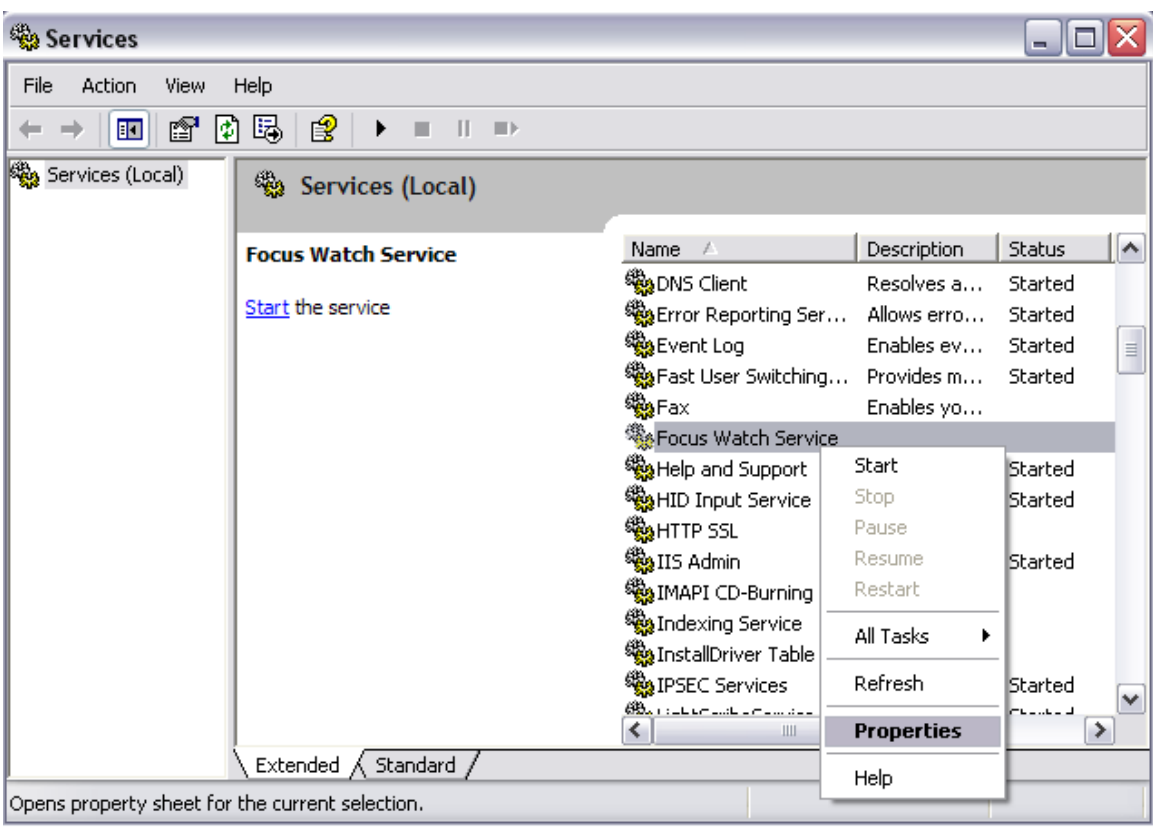

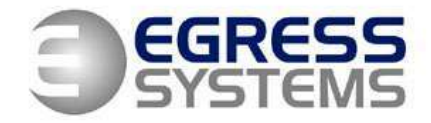

In the *Log On* tab, provide a windows account name and password. Click *Apply*

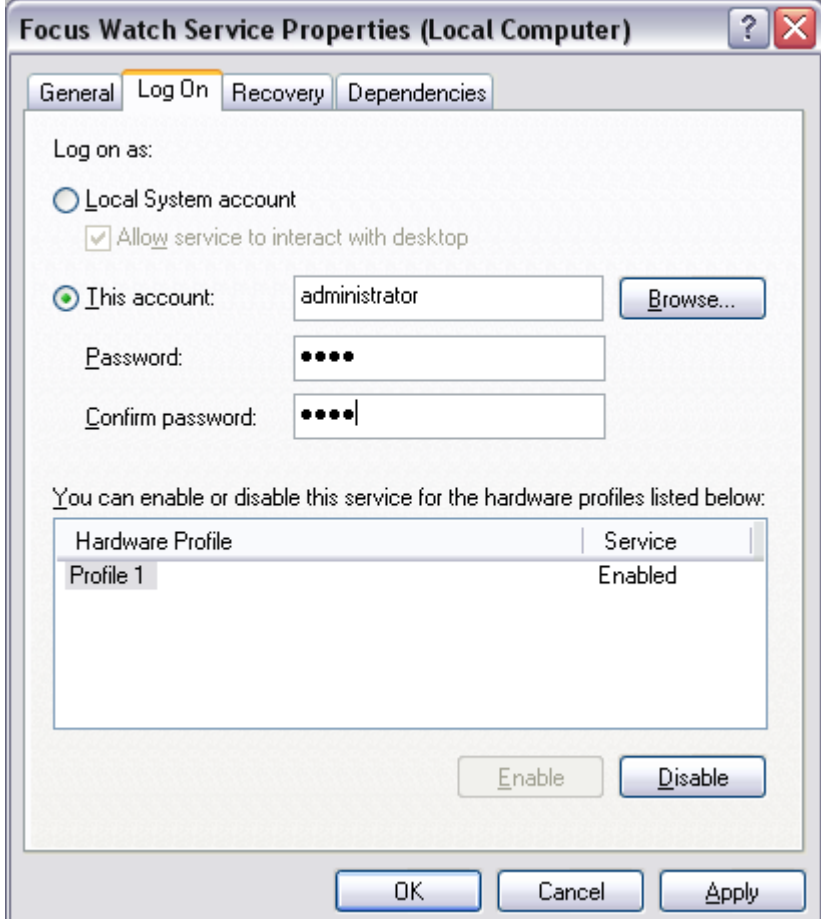

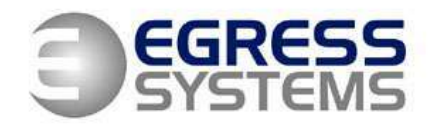

In the *General* tab, click *Start* to start the service. If *Startup* type is set to *Automatic*, it will also start when you reboot the computer.

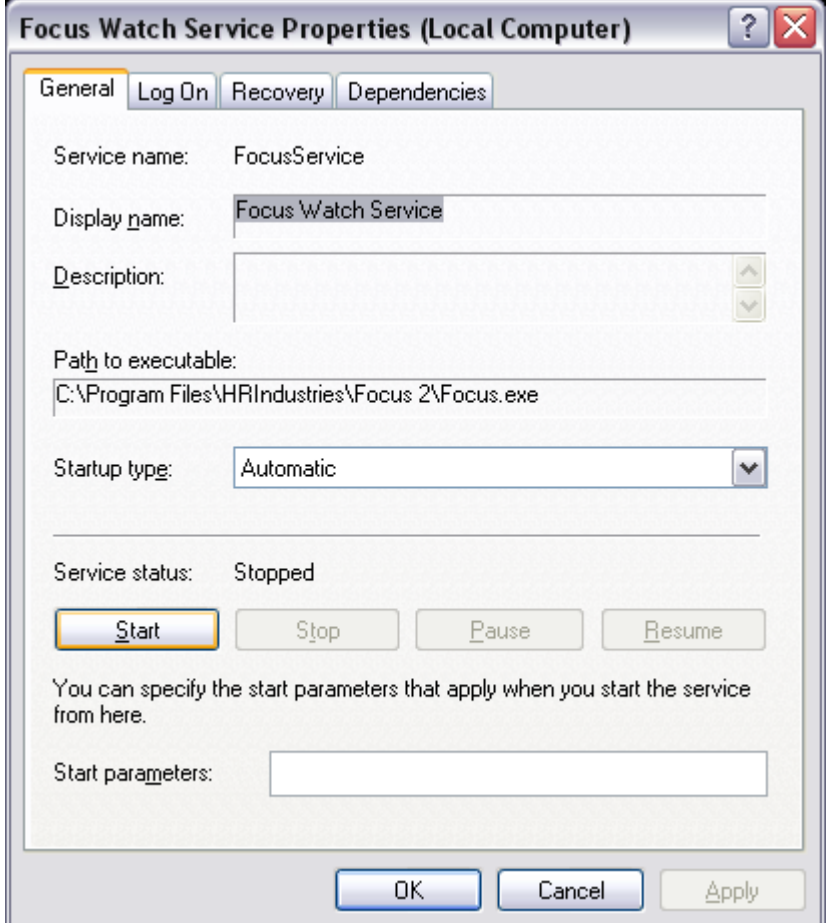

05/02/08